## **I. REGISTO DAS NOVAS ACADEMIAS CISCO**

Para registar uma Academia Cisco proceda da seguinte forma:

1. Aceder à plataforma na web [Netacad](https://www.netacad.com/)<sup>1</sup>, escolher a língua portuguesa, para ser mais fácil entender o processo.

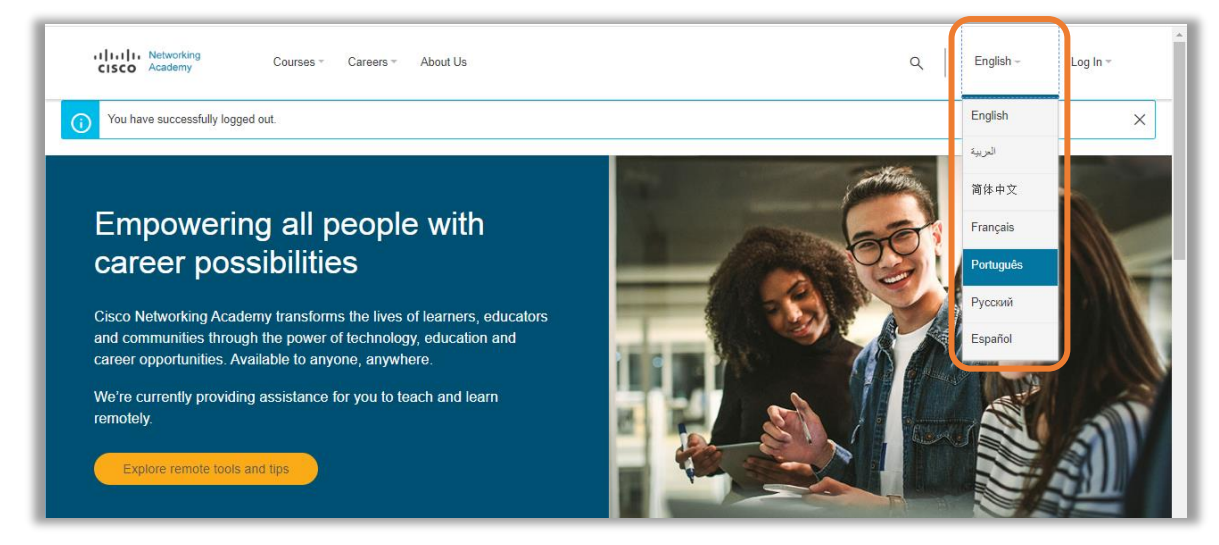

2. **Aceda** [https://www.netacad.com/become-an-academy.](https://www.netacad.com/become-an-academy)

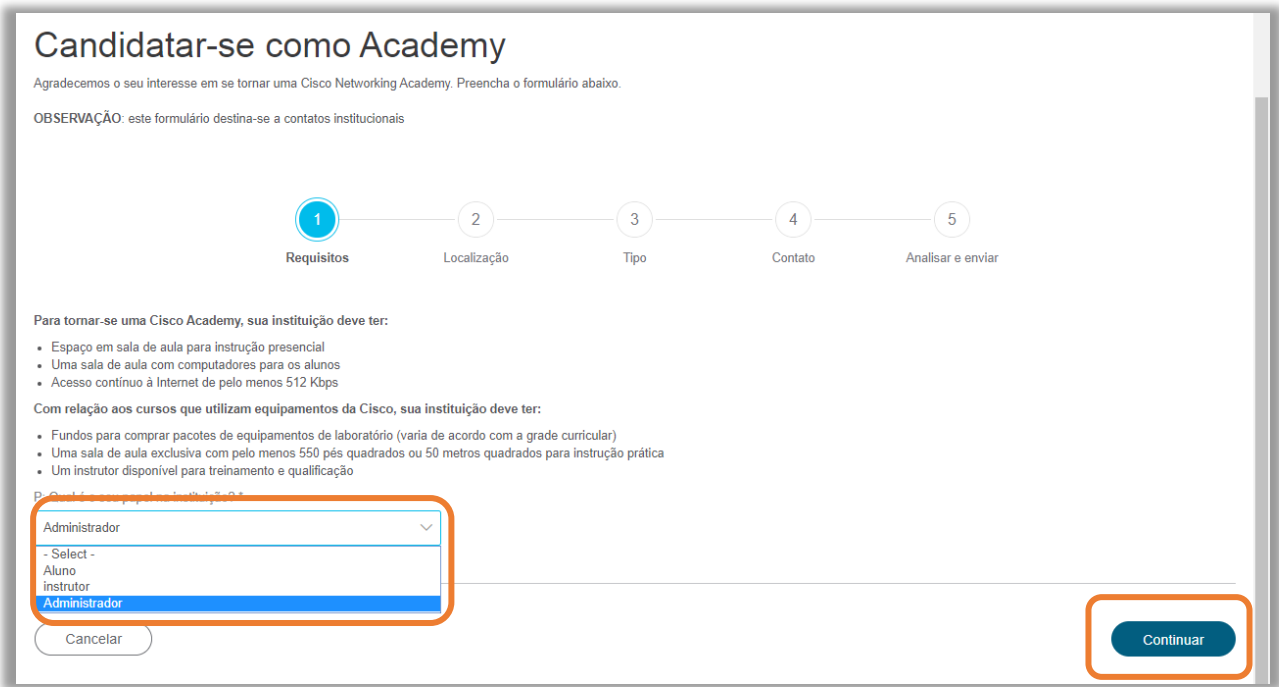

3. Selecione o **papel de administrador** e clique em **continuar**.

<sup>1</sup> https://www.netacad.com/

4. Preencha o formulário com os dados da escola.

No passo 5, antes de fazer o clique no "**Enviar**" ou **Submit**", por favor coloque "**ANPRI"** no campo "**Additional Comments/comentários adicionais**" para que a Cisco possa identificar a academia e agilizar o processo de ligação à ASC da ANPRI

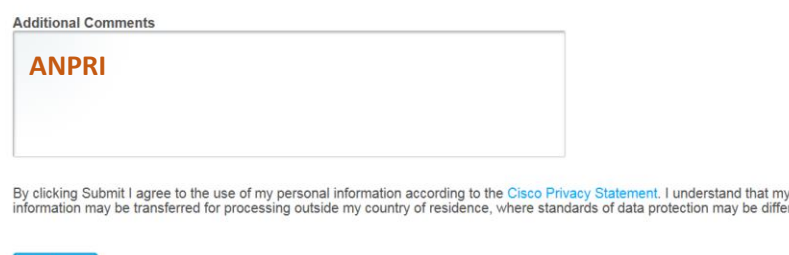

5. Aguarde a confirmação por parte da Cisco para dar continuidade ao processo.

## **II. [RELACIONAMENTO COM A ASC](https://www.netacad.com/portal/managing/my-asc-relationship)**

personal

Na academia Cisco existem 3 tipos de academia

1) Academy locator

Submit

- 2) ICT Locator
- 3) ASC Locator

Ao fazer o registo, geralmente, ficam inscritas como **Academy locator.** Assim, precisam de se ligar a uma ASC Locator.

Passos para fazer o relacionamento com a ASC Locator da ANPRI

- 1. Aceda à página [Natacad](http://www.netacad.com/)
- 2. Entre com as suas credenciais da Netacad.

Caso tenha problemas para efetuar o "*login*", por favor siga as instruções "*Forgot Password or Forgot Screen Name*" assinaladas na imagem seguinte.

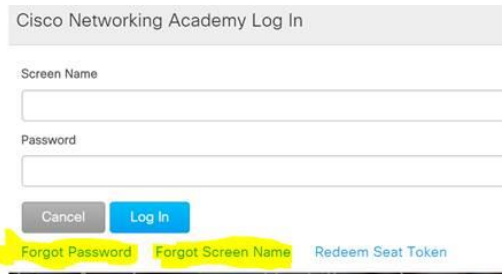

3. Escolher "**Minha NetAcad (Estou Gerenciando)**

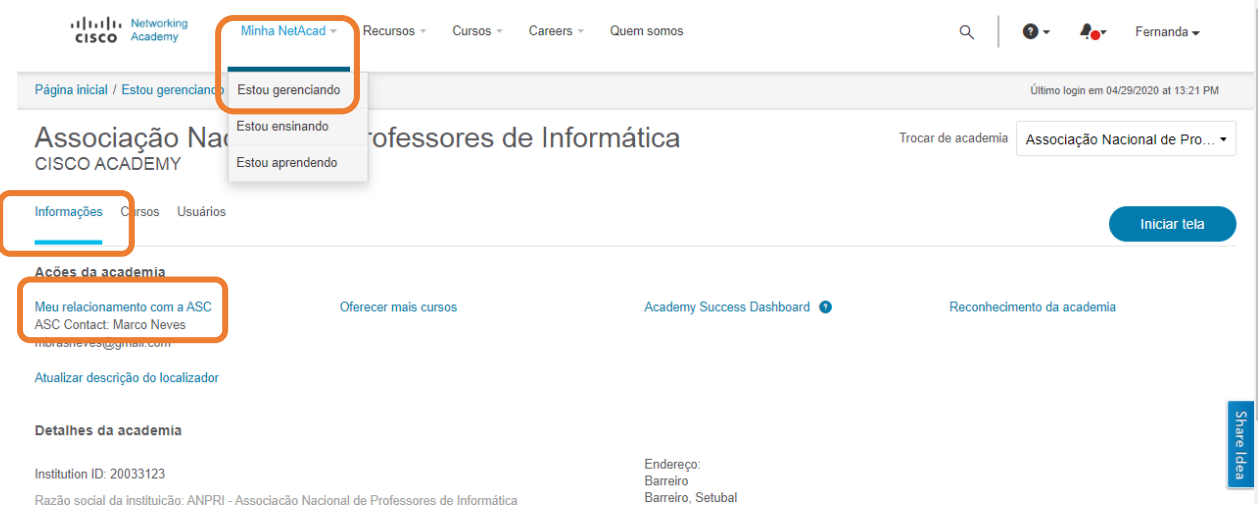

- 4. Clicar no separador "**Informações**"
- 5. Clicar em **Meu relacionamento com ASC**

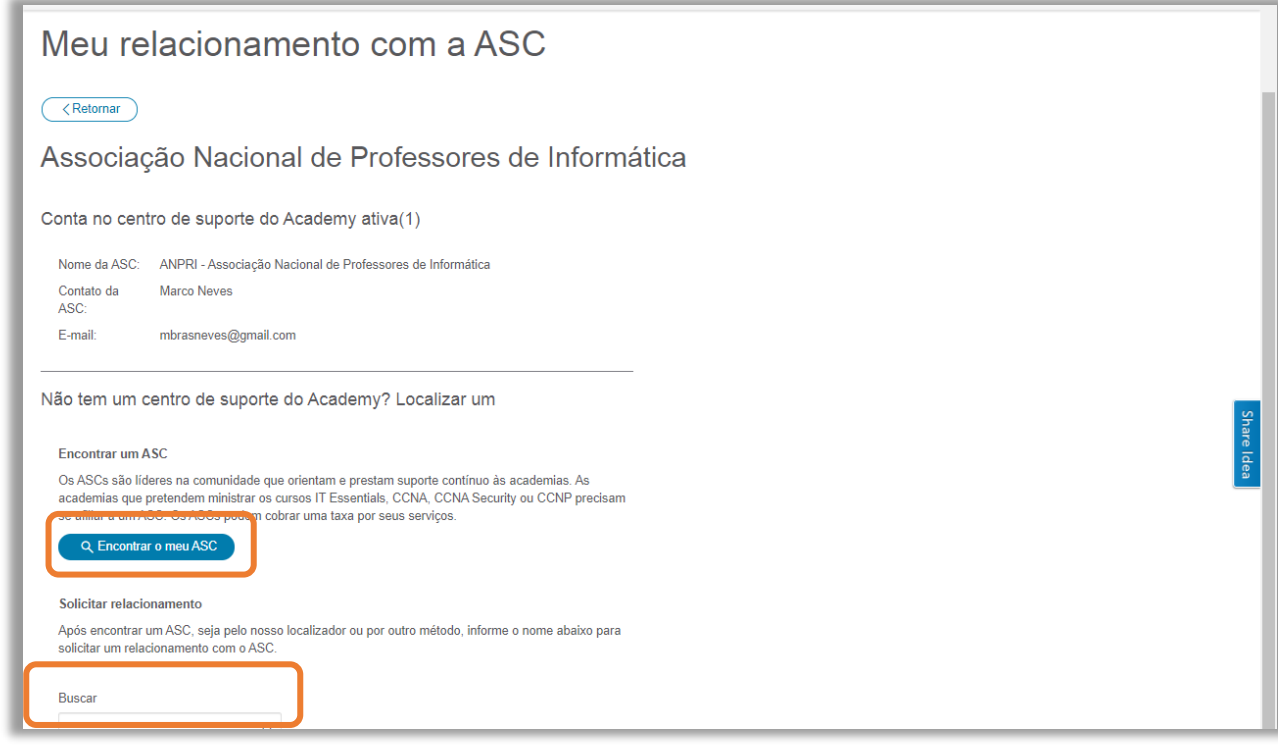

- 6. Pesquise ANPRI
- 7. Copie e cole o nome da ASC da ANPRI (ANPRI Associação Nacional de [Professores](https://www.netacad.com/academy/34163?academy_type=asc) de [Informática](https://www.netacad.com/academy/34163?academy_type=asc)) para o campo buscar.
- 8. Surge por baixo o nome da ASC para poder selecionar.

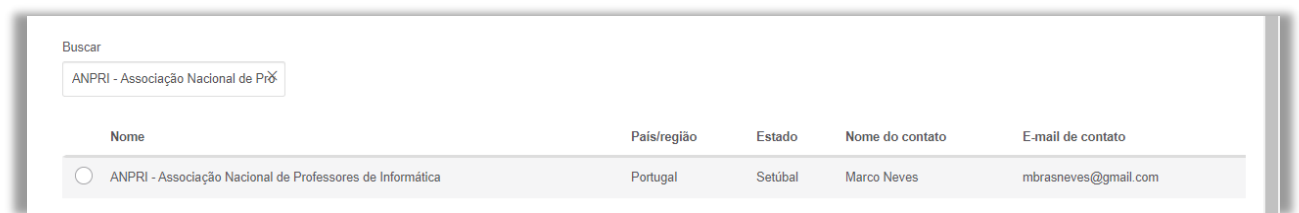

9. Depois terá de ser aprovado pela ASC que selecionou.

10. Depois de ser aprovados pela ASC, poderá começar a criar os cursos e inscrever os alunos.